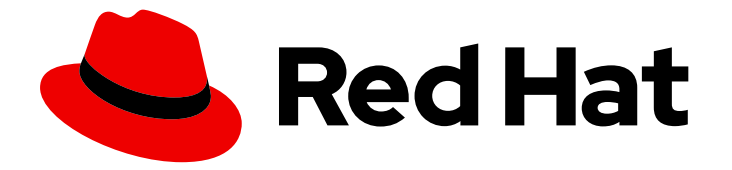

# Red Hat OpenStack Platform 15

# Dell EMC PS Series Back End Guide

A Guide to using Dell EMC PS Series Storage in a Red Hat OpenStack Platform overcloud

Last Updated: 2021-01-21

A Guide to using Dell EMC PS Series Storage in a Red Hat OpenStack Platform overcloud

OpenStack Team rhos-docs@redhat.com

### Legal Notice

Copyright © 2021 Red Hat, Inc.

The text of and illustrations in this document are licensed by Red Hat under a Creative Commons Attribution–Share Alike 3.0 Unported license ("CC-BY-SA"). An explanation of CC-BY-SA is available at

http://creativecommons.org/licenses/by-sa/3.0/

. In accordance with CC-BY-SA, if you distribute this document or an adaptation of it, you must provide the URL for the original version.

Red Hat, as the licensor of this document, waives the right to enforce, and agrees not to assert, Section 4d of CC-BY-SA to the fullest extent permitted by applicable law.

Red Hat, Red Hat Enterprise Linux, the Shadowman logo, the Red Hat logo, JBoss, OpenShift, Fedora, the Infinity logo, and RHCE are trademarks of Red Hat, Inc., registered in the United States and other countries.

Linux ® is the registered trademark of Linus Torvalds in the United States and other countries.

Java ® is a registered trademark of Oracle and/or its affiliates.

XFS ® is a trademark of Silicon Graphics International Corp. or its subsidiaries in the United States and/or other countries.

MySQL<sup>®</sup> is a registered trademark of MySQL AB in the United States, the European Union and other countries.

Node.js ® is an official trademark of Joyent. Red Hat is not formally related to or endorsed by the official Joyent Node.js open source or commercial project.

The OpenStack ® Word Mark and OpenStack logo are either registered trademarks/service marks or trademarks/service marks of the OpenStack Foundation, in the United States and other countries and are used with the OpenStack Foundation's permission. We are not affiliated with, endorsed or sponsored by the OpenStack Foundation, or the OpenStack community.

All other trademarks are the property of their respective owners.

### Abstract

This document contains information about deploying a single Dell EMC PS Series device as a back end to the Red Hat OpenStack Platform 15 overcloud.

### **Table of Contents**

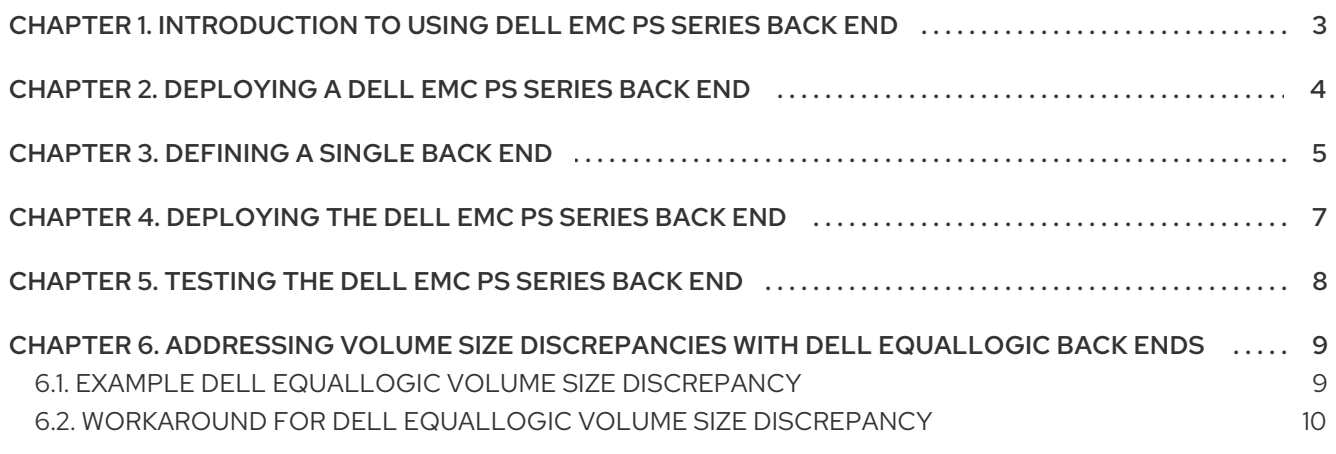

# <span id="page-6-0"></span>CHAPTER 1. INTRODUCTION TO USING DELL EMC PS SERIES BACK END

This document contains information about configuring Red Hat OpenStack Platform (RHOSP) to use one or more Dell EMC PS Series back ends. It also includes instructions about how to address volume size discrepancies between Dell EMC PS Series devices and the OpenStack Block Storage service.

#### **Prerequisites**

- You intend to use only Dell EMC PS Series devices and drivers for Block Storage back ends.
- You have deployed your RHOSP overcloud with the RHOSP director with a properly-functional Block Storage service.
- You have deployed and configured your Dell storage device as a storage repository.
- You have deployed a Dell EMC PS Series Group and it is accessible through SSH.
- You have the necessary credentials to connect to the Group manager of the available Dell EMC PS Series Group (the CHAP and Group manager credentials).
- You have the username and password of an account with elevated privileges. You can use the **stack** user that you create to deploy the overcloud. For more [information,](https://access.redhat.com/documentation/en-us/red_hat_openstack_platform/15/html-single/director_installation_and_usage/index#preparing-the-undercloud) see Preparing the undercloud in the *Director Installation and Usage* guide.

When you deploy RHOSP with the director, you must also define and orchestrate all major overcloud settings with the director. This ensures that the settings persist through any further overcloud updates. For more information about deploying RHOSP with the director, see the *Director [Installation](https://access.redhat.com/documentation/en-us/red_hat_openstack_platform/15/html/director_installation_and_usage/index) and Usage* guide.

This document explains how to orchestrate your Dell EqualLogic back end configuration to the Block Storage service on the overcloud. This document does not discuss the different deployment configurations that are possible with the back end. For more information about the different deployment configurations that are available, see the product documentation for your device.

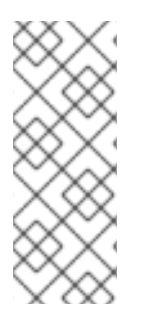

### **NOTE**

Director has the integrated components to deploy only a single instance of a Dell EqualLogic back end.

Deploying multiple instances of a Dell EqualLogic back end requires a custom back end [configuration.](https://access.redhat.com/documentation/en-us/red_hat_openstack_platform/15/html-single/custom_block_storage_back_end_deployment_guide/) For more information, see the *Custom Block Storage Back End Deployment Guide*.

# <span id="page-7-0"></span>CHAPTER 2. DEPLOYING A DELL EMC PS SERIES BACK END

To configure the Dell EMC PS Series back ends, complete the following procedures:

- 1. Define a single back end. To configure a single Dell device as a back end, edit the default environment file from the core heat template collection and include this file in the overcloud deployment. For more information, see [Defining](#page-8-1) a single back end .
- 2. Deploy the configured back end and invoke it through the director. For more information, see [Deploying](#page-10-1) the Dell EMC PS Series back end .
- 3. Testing the Dell EMC PS Series back end.
- 4. Address any volume size discrepancies with Dell EqualLogic back ends. For more information, see Addressing volume size [discrepancies](https://access.redhat.com/documentation/en-us/red_hat_openstack_platform/15/html-single/dell_emc_ps_series_back_end_guide/index#addressing_volume_size_discrepancies_with_dell_equallogic_back_ends) with Dell EqualLogic back ends in the *Dell EMC PS Series Back End Guide*.

Red Hat OpenStack Platform includes the drivers that are required for all Dell devices supported by the Block Storage service. In addition, director also has the puppet manifests, environment files, and Orchestration (heat) templates that are necessary to integrate the device as a back end to the overcloud.

# CHAPTER 3. DEFINING A SINGLE BACK END

<span id="page-8-1"></span><span id="page-8-0"></span>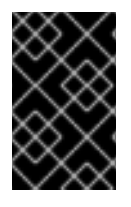

#### IMPORTANT

This section describes the deployment of a single back end. Deploying multiple instances of a Dell EqualLogic back end requires a custom back end configuration. For more information, see the Custom Block Storage Back End [Deployment](https://access.redhat.com/documentation/en-us/red_hat_openstack_platform/15/html-single/custom_block_storage_back_end_deployment_guide/) Guide .

To define a single Dell EMC PS Series back end, complete the following steps:

1. Copy the default **cinder-dellps-config.yaml** file from the core heat template collection:

\$ cp /usr/share/openstack-tripleo-heat-templates/environments/cinder-dellps-config.yaml ~/templates/

2. Edit the values in the **parameter defaults** section of the ~/templates/cinder-dellps**config.yaml** file to define your Dell EMC PS Series back end. Use the following table to understand how to define each parameter:

#### Table 3.1. Dell EMC PS Series settings

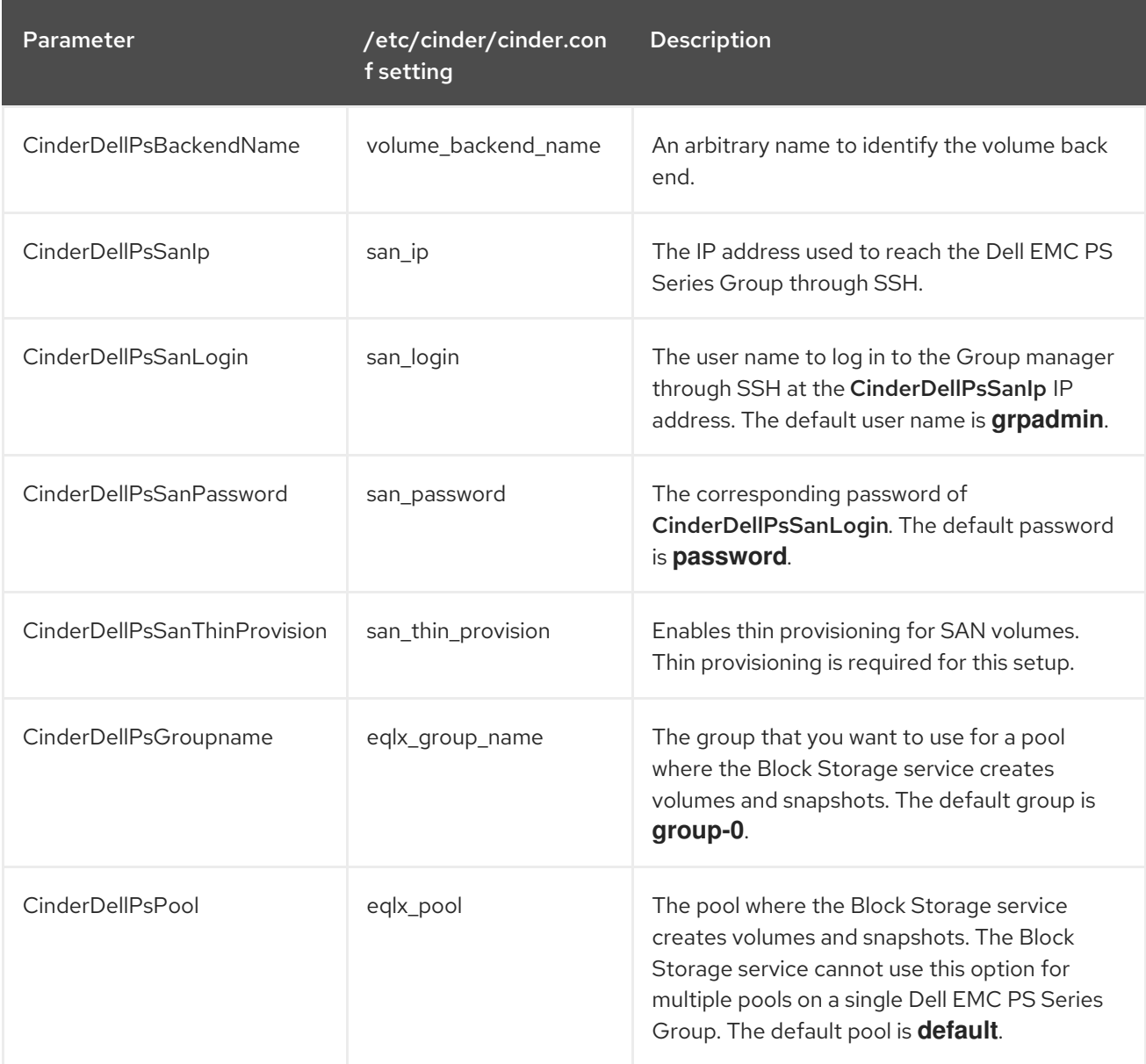

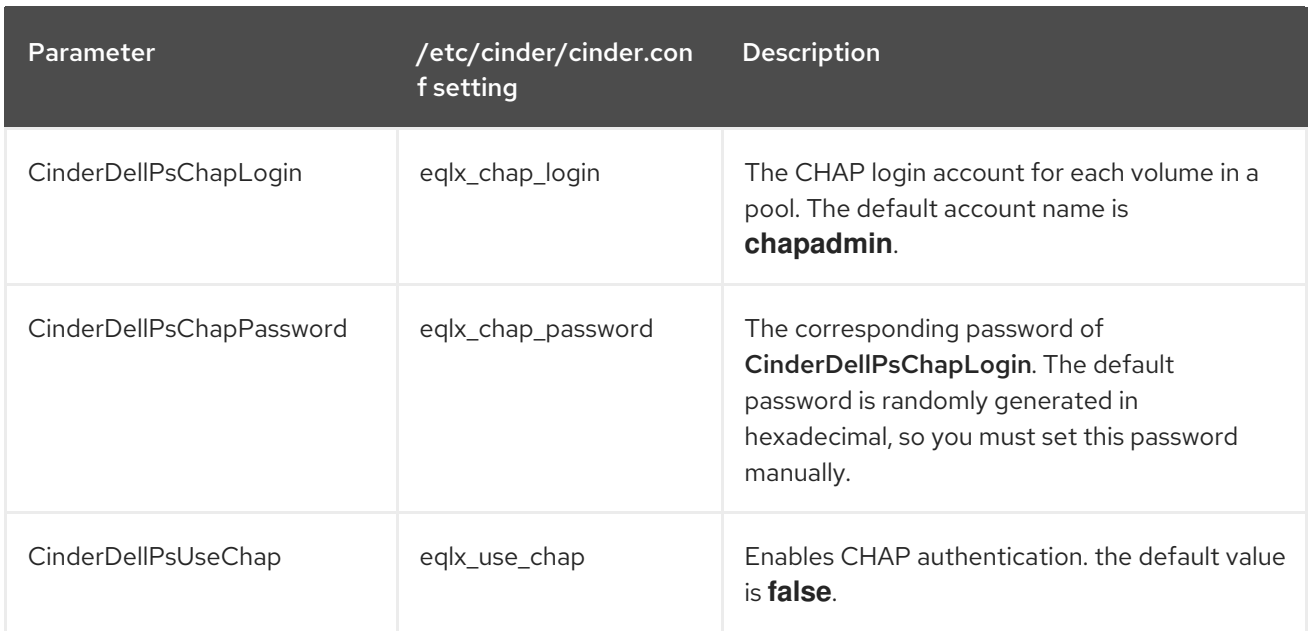

## <span id="page-10-1"></span><span id="page-10-0"></span>CHAPTER 4. DEPLOYING THE DELL EMC PS SERIES BACK **FND**

To deploy the single back end that you created as part of the procedure in [Defining](#page-8-1) a single back end , complete the following steps:

#### Procedure

- 1. Log in to the undercloud as the stack user.
- 2. Run the deploy command:

\$ openstack overcloud deploy --templates -e ~/templates/cinder-dellps-config.yaml

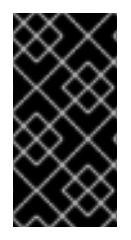

#### IMPORTANT

If you passed any extra environment files when you created the overcloud, pass them again here using the **-e** option to avoid making undesired changes to the overcloud. For more information, see Modifying the Overcloud [Environment](https://access.redhat.com/documentation/en-us/red_hat_openstack_platform/15/html-single/director_installation_and_usage#sect-Modifying_the_Overcloud_Environment) in the *Director Installation and Usage* guide.

Test the back end after director orchestration is complete.

# <span id="page-11-0"></span>CHAPTER 5. TESTING THE DELL EMC PS SERIES BACK END

After you deploy the back end, test that you can successfully create volumes on it.

#### Procedure

- 1. Log in to the undercloud node as the **stack** user.
- 2. Source the **overcloudrc** credentials file:

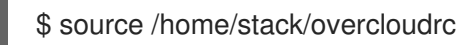

3. Create a new volume type that you can use to specify the new back end. Run the following command to create a volume type called **dellps**, run:

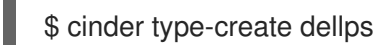

4. Map the new volume type to the new back end, **tripleo\_dellps** , as defined through the **CinderDellPsBackendName** parameter in Chapter 3, *[Defining](#page-8-1) a single back end* :

\$ cinder type-key dellps set volume\_backend\_name=tripleo\_dellps

5. Create a new 2GB volume on the new back end:

\$ cinder create --volume-type dellps 2

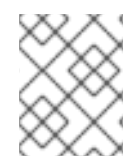

#### **NOTE**

For more information, see Accessing the [Overcloud](https://access.redhat.com/documentation/en-us/red_hat_openstack_platform/15/html-single/director_installation_and_usage#sect-Accessing_the_Overcloud) in the *Director Installation and Usage* guide.

# <span id="page-12-0"></span>CHAPTER 6. ADDRESSING VOLUME SIZE DISCREPANCIES WITH DELL EQUALLOGIC BACK ENDS

When Dell EqualLogic (EQL) back ends report volume sizes, they also assess the additional storage that they require for internal volume metadata. This total size is slightly larger than the volume size that the Block Storage services report. However, the volume size that EQL back ends report is the same size that the Image service uses.

As a result, when you create an image-backed volume on an EQL back end, first check the size of the image. If the image was originally volume-backed, then EQL and the Image service report a volume size slightly larger than the Block Storage service reports.

If the image size reported by EQL is slightly larger, then you must accommodate the size discrepancy when you create volumes backed by this image.

### <span id="page-12-1"></span>6.1. EXAMPLE DELL EQUALLOGIC VOLUME SIZE DISCREPANCY

To illustrate, when you create a 1GB volume:

#### **# cinder create --display-name vol1 1**

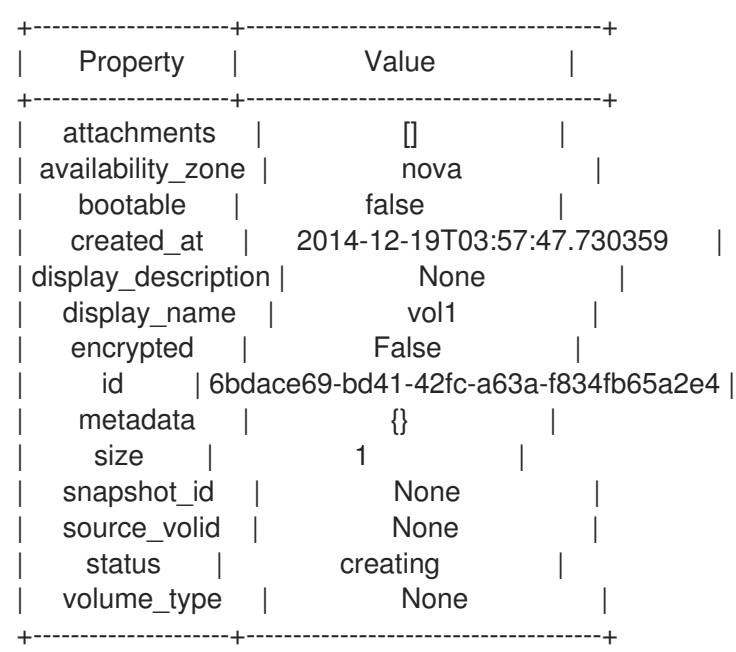

The Block Storage service reports a volume size of 1GB, but on the EQL array the size (VolReserve) is slightly bigger:

#### **eql> volume select volume-6bdace69-bd41-42fc-a63a-f834fb65a2e4**

#### **eql (volume-6bdace69-bd41-42fc-a63a-f834fb65a2e4)> show**

```
Volume Information \ldotsName: volume-6bdace69-bd41-42fc-a63a-f834fb65a2e4
Size: 1GB
VolReserve: 1.01GB
...
```
When you create a new image from this volume, the Block Storage service reports the correct volume size of 1GB:

#### **# cinder upload-to-image --disk-format raw --container-format bare vol1 image\_vol1**

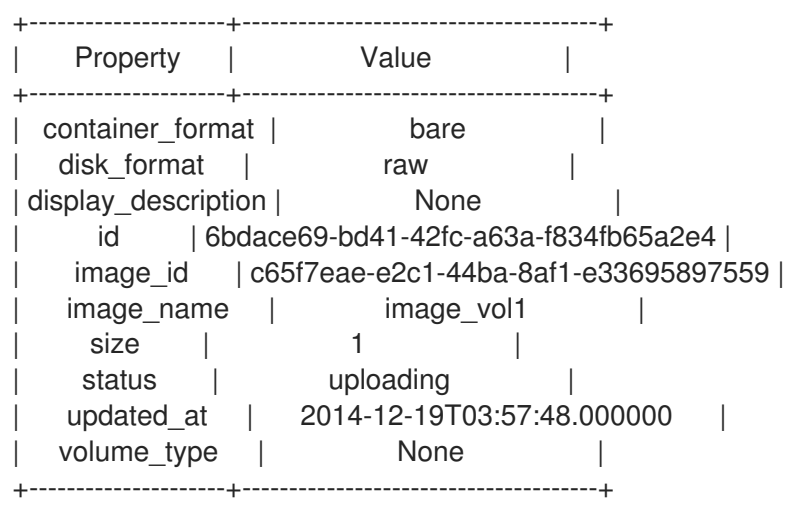

However, the Image service reports a slightly larger size:

#### **# glance image-list**

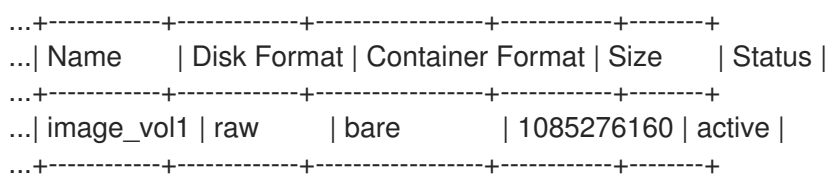

The **glance** tool reports an image size of approximately 1.01GB. As a result, you cannot create a new 1GB volume backed by this image:

#### **# cinder create --display-name vol2 --image-id c65f7eae-e2c1-44ba-8af1-e33695897559 1**

ERROR: Invalid input received: Size of specified image 2 is larger than volume size 1

### <span id="page-13-0"></span>6.2. WORKAROUND FOR DELL EQUALLOGIC VOLUME SIZE **DISCREPANCY**

You must consider the discrepancy between the volume sizes reported by the Image and the Block Storage services when you specify the size of image-backed volumes. This means that when you specify the size of the image-backed volume, you must use the next whole number after the image size reported by the Image service (glance).

In Section 6.1, "Example Dell EqualLogic volume size [discrepancy"](#page-12-1) , the Image service reports an image size of 1.01GB. This means that when you create a volume, you must specify a volume size of 2GB instead of 1GB:

**# cinder create --display-name vol2 --image-id c65f7eae-e2c1-44ba-8af1-e33695897559 2**

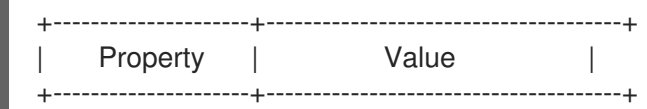

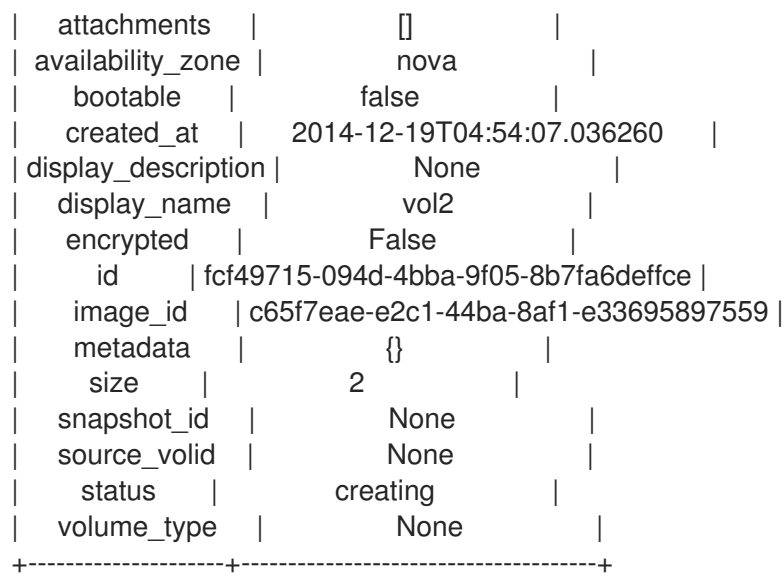